# New MedicinesComplete platform

All of our subscribed services are now available on the new MedicinesComplete service, so we advise users to make use of the new service in future. The old service will be withdrawn on 3<sup>rd</sup> June, with only the new platform being available after that date.

# What is different?

The look of the new platform is quite different

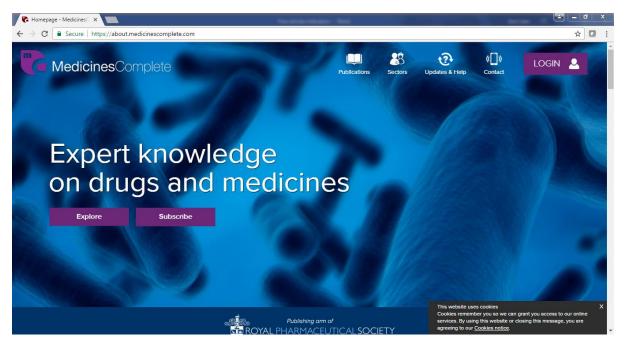

#### but the publications are the same

 Medicines Complete provides online access to some of the world's leading drug and healthcare references.

 Image: BNE
 Image: BNE Legacy

 Image: Distanz Supplements
 Image: Brite Add Medicines

 Image: Distanz Supplements
 Image: Brite Add Medicines

 Image: Distanz Supplements
 Image: Distanz Supplements

 Image: Distanz Supplements
 Image: Distanz Supplements

 Image: Distanz Supplements
 Image: Distanz Supplements

 Image: Distanz Supplements
 Image: Distanz Supplements

 Image: Distanz Supplements
 Image: Distanz Supplements

 Image: Distanz Supplements
 Image: Distanz Supplements

 Image: Distanz Supplements
 Image: Distanz Supplements

 Image: Distanz Supplements
 Image: Distanz Supplements

 Image: Distanz Supplements
 Image: Distanz Supplements

 Image: Distanz Supplements
 Image: Distanz Supplements

 Image: Distanz Supplements
 Image: Distanz Supplements

 Image: Distanz Supplements
 Image: Distanz Supplements

 Image: Distanz Supplements
 Image: Distanz Supplements

 Image: Distanz Supplements
 Image: Distanza Supplements

 Image: Distanza Supplements
 Image: Distanza Supplements

 Image: Distanza Supplements
 I

 BNF
 BNF for

 BNF
 Chidren

 BNF
 Disfer

 Chidren
 Disfer

 Dister
 Ferbal

 BNF
 Disfer

 BNF
 Disfer

 BNF
 Disfer

 Dister
 Ferbal

 BNF
 Dister

 BNF
 Dister

 BNF
 Dister

 BNF
 Dister

 Dister
 Ferbal

 Breace
 Dister

 Buscherents
 Dister

 Buscherents
 Dister

 Buscherents
 Dister

 Buscherents
 Dister

 Buscherents
 Dister

# Logging in

If you are connected to a network serving the NHS in Scotland, you should not need to login to use the service. If not, click on the 'Login' icon at the top right

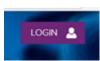

age - Me

This brings up a login box, with several options. Choose the 'Login in via Shibboleth/Open Athens' option

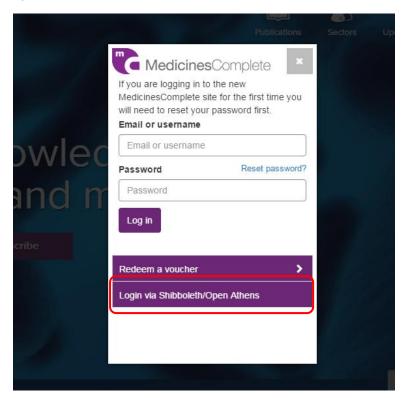

You then see a list of institutions to choose from; type 'nhs' and you'll see a link for NES Knowledge Services – NHS Scotland – click on it.

| SAMS Sigma Shibboleth Discovery Service            |
|----------------------------------------------------|
| Which organization would you like to sign in with? |
| nhs                                                |
| NES Knowledge Services Group - NHS Scotland        |
| NHS England                                        |
| NHS Wales e-Library                                |

If you have already logged in to an OpenAthens service, you'll be taken back to MedicinesComplete, if not the familiar login screen will appear

|      | The<br>Knowledge<br>Network                            |
|------|--------------------------------------------------------|
| Sig  | gn in with an OpenAthens account.                      |
| Scot | land's source of knowledge for health and social care. |
| User | name                                                   |
| -    | Email address or username                              |
| Pass | word                                                   |
|      | Password                                               |
|      | Sign in                                                |
|      | Problems signing in?                                   |

#### Searching

Once you have logged in, you'll see a search box that will let you search across all the MedicinesComplete titles

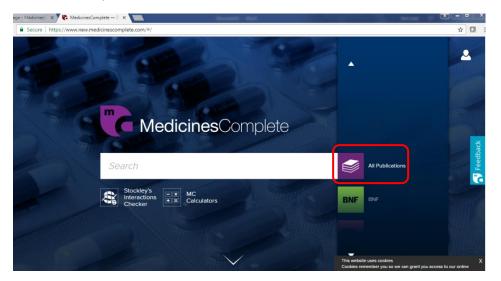

The results page shows you how many hits it found in each publication

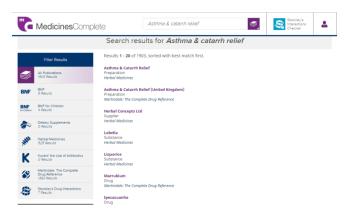

Clicking on the name of a publication in the left hand column offers navigation to the section you want

|                     |                                       | Search results for                                    |
|---------------------|---------------------------------------|-------------------------------------------------------|
|                     | Filter Results                        | Results 1 - 5 of 5, sorted with be                    |
|                     | All Publications<br>1903 Results      | Nicotine: Nicotinell Liquorice 4m<br>Medicine         |
| BNF                 | BNF<br>5 Results                      | Nicotine: Nicotinell Liquorice 2m<br>Medicine         |
|                     | Medicine<br>Treatment summary<br>Drug | Aromatic inhalations, cough prer<br>Treatment summary |
|                     | Interactions                          | <b>Nicotine</b><br>Drug                               |
| BNF<br>for Children | BNF for Children<br>4 Results         | Emergency treatment of poisonir<br>Treatment summary  |
| 20                  | Dietary Supplements<br>O Results      |                                                       |
| AND                 | Herbal Medicines<br>525 Results       |                                                       |

But you can choose to search in just one by picking it from the list on the right hand side; use the up and down arrows to move to the title you want to search

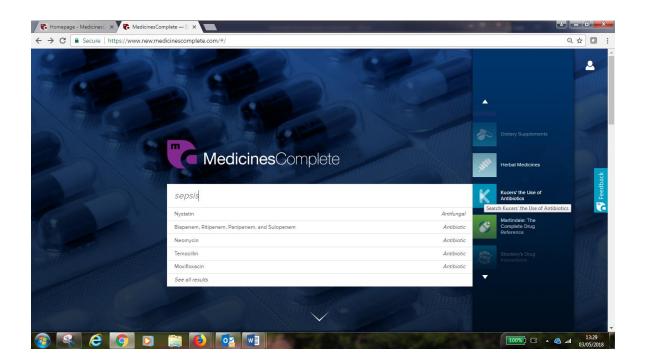

The search results will have your chosen title pre-selected, but you can see results from other publications as well

|                    |                                              | Search results for <i>sepsis</i>                            |
|--------------------|----------------------------------------------|-------------------------------------------------------------|
|                    | Filter Results                               | Results <b>1 - 20</b> of 73, sorted with best match first.  |
|                    | All Publications<br>350 Results              | <b>Nystatin</b><br>Antifungal                               |
| BNF                | BNF<br>25 Results                            | Biapenem, Ritipenem, Panipenem, and Sulopenem<br>Antibiotic |
| BNF<br>ar Children | BNF for Children<br>17 Results               | Neomycin<br>Antibiotic                                      |
| <b>3</b> 0         | Dietary Supplements<br>1 Result              | Temocillin<br>Antibiotic                                    |
| AREA               | Herbal Medicines<br>1 Result                 | Moxifloxacin<br>Antibiotic                                  |
| K                  | Kucers' the Use of Antibiotics<br>73 Results | Vancomycin<br>Antibiotic                                    |
|                    | Antibiotic<br>Antifungal                     | Linezolid<br>Antibiotic                                     |
|                    | Antiparasitic<br>Antiviral                   | Benzylpenicillin (Penicillin G)<br>Antibiotic               |

### Interactions

Each results page has a quick link to Stockley's Interactions Checker in the top banner area

| • • • • • • • • • • • |        | - | _ | - |           |   |
|-----------------------|--------|---|---|---|-----------|---|
| MedicinesComplete     | sepsis |   |   | K | <b>R</b>  | 2 |
|                       |        |   |   |   | $\square$ |   |

This brings up a search form to complete:

| <b>R</b> s | Stockley's Interactions Checker  Updated on 10-Apr-2018 > The definitive interactions checking tool, providing quick and easy access to interactions between drugs, foods and more. |  |
|------------|----------------------------------------------------------------------------------------------------|--|
|            | Search Interactions •                                                                                                    |  |
|            | Drug Interactions     Food, Drink and Smoking Interactions     etomidate x                                                                                                    |  |
|            | (X) Clear terms                                                                                                    |  |